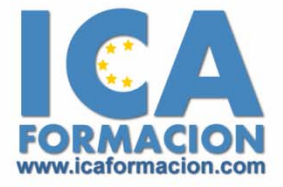

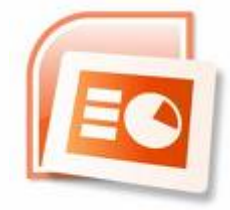

# **Curso ICA de:**

# **POWER POINT 2007**

### **DURACIÓN**: 30 HORAS

## **CONTENIDOS**

#### **Introducción y conceptos**

- 9 ¿Qué es una presentación?
- $\checkmark$  Recursos de una presentación
- 9 ¿Qué es PowerPoint?

#### **El entorno de trabajo**

- $\checkmark$  Interfaz del programa
- $\checkmark$  Botón de Office
- $\checkmark$  Cinta de Opciones
- $\checkmark$  Tipos de comandos dentro de los grupos
- $\checkmark$  Barra de Estado
- $\checkmark$  Vistas de la presentación
- $\checkmark$  Barras de desplazamiento
- $\checkmark$  El Zoom
- $\checkmark$  Paneles de tareas
- $\checkmark$  Menús contextuales

#### **Operaciones con las presentaciones**

- $\checkmark$  Abrir PowerPoint
- $\checkmark$  Guardar una presentación
- $\checkmark$  Abrir una presentación existente
- 9 Cerrar una presentación y cerrar el programa

#### **Empezando con las presentaciones**

- 9 Crear una presentación en blanco
- $\checkmark$  Crear una presentación a partir de una plantilla
- $\checkmark$  Crear una presentación a partir de un tema
- $\checkmark$  Utilizar Office Online para crear presentaciones

#### **Trabajar con diapositivas**

- $\checkmark$  Crear y editar nuevas diapositivas en una presentación
- 9 Modificar los Marcadores de posición
- $\checkmark$  Trabajar con el panel Diapositivas y esquema

#### **Los textos en las diapositivas**

- $\checkmark$  Insertar textos en las diapositivas
- $\checkmark$  Formatos de fuente
- $\checkmark$  Formatos de párrafo
- $\checkmark$  Formatos de Lista
- $\checkmark$  Formatos de viñeta
- $\checkmark$  Formatos de numeración

#### **Las imágenes en las diapositivas**

- $\checkmark$  Insertar imágenes prediseñadas
- ◆ Insertar imágenes de archivo
- $\checkmark$  Formatos del archivo de imagen
- $\checkmark$  Estilos y efectos de imagen

#### **El cuadro de diálogo Formato de imagen**

- $\checkmark$  Formatos de relleno
- $\checkmark$  Formato de líneas
- $\checkmark$  Formatos de sombra
- $\checkmark$  Formatos 3D
- $\checkmark$  Giro 3D
- $\checkmark$  Control de imagen

#### **Fondos y temas**

- $\checkmark$  Fondo de diapositiva
- $\checkmark$  Aplicar temas a una presentación

#### **Patrones y plantillas**

- $\checkmark$  El patrón de las diapositivas
- $\checkmark$  Modificar un patrón de diapositivas
- $\checkmark$  Crear plantillas personalizadas
- $\checkmark$  Utilizar plantillas personalizadas
- $\checkmark$  Configuración de diapositivas

#### **Vistas y ayudas visuales**

- $\checkmark$  Ayudas visuales de las presentaciones
- $\checkmark$  Control del color
- $\checkmark$  Trabajar con varias ventanas

#### **Formas y dibujos**

- $\checkmark$  Insertar objetos de dibujo
- $\checkmark$  Tamaño, la orientación y posición de los objetos de dibujo
- $\checkmark$  Modificar el formato de una forma
- $\checkmark$  Efectos de sombra y 3D

#### **Transiciones y efectos**

- $\checkmark$  Transiciones
- $\checkmark$  Animaciones preestablecidas
- $\checkmark$  Animaciones personalizadas
- $\checkmark$  Trayectorias de movimiento
- $\checkmark$  Modificar las animaciones

#### **Tablas**

- $\checkmark$  Insertar tablas
- $\checkmark$  Formatos de tabla
- $\checkmark$  Modificar una tabla I
- $\checkmark$  Modificar una tabla II

#### **Textos decorativos y auxiliares**

- $\checkmark$  Cuadros de texto
- $\checkmark$  WordArt
- $\checkmark$  Textos auxiliares

#### **Gráficos y diagramas**

- $\checkmark$  Gráficos
- 9 Formatos de diseño del gráfico
- 9 Formatos de los elementos del gráfico
- 9 Gráficos SmartArt

#### **Archivos y objetos**

- $\checkmark$  Clips multimedia
- $\checkmark$  Insertar objetos

#### **Presentaciones**

- $\checkmark$  Ejecutar presentaciones
- 9 Configurar una presentación
- $\checkmark$  Trabajar durante la presentación
- 9 Coordinación y narración
- $\checkmark$  Botones de acción
- $\checkmark$  Hipervínculos

#### **Documentos e impresión**

- 9 Las páginas de notas
- 9 Obtención de documentación impresa
- $\checkmark$  Cuestionario